## **Ancrer, par défaut, une image au caractère...**

1. Ouvrir un fichier texte écrit avec libreoffice : Affichage – Styles et formatage, puis

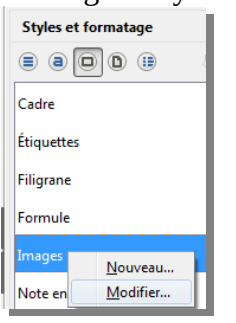

le style « Images » indique « au paragraphe » (sous la ligne **contient**)

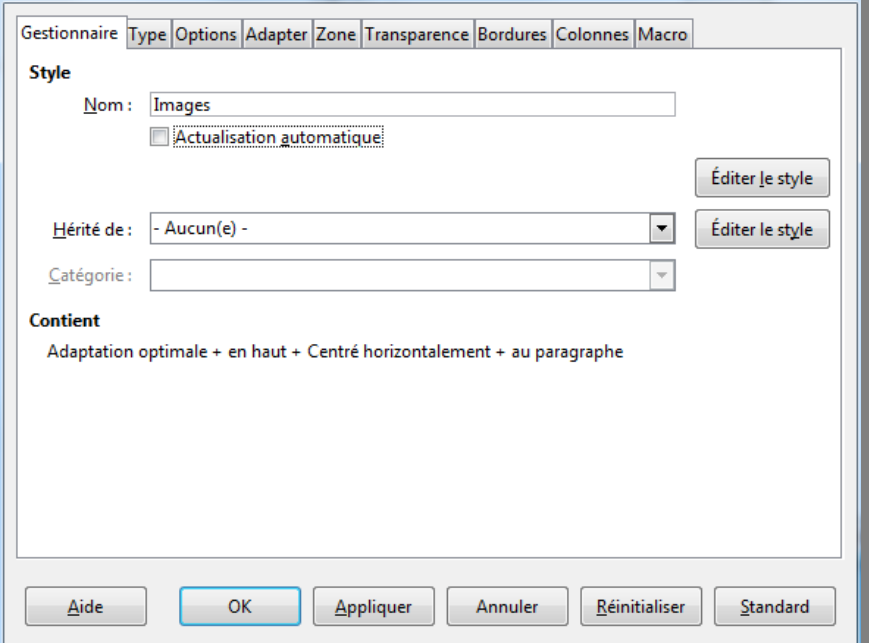

2. Fermer le fichier et ouvrir ce fichier, comme une archive, avec Izarc :

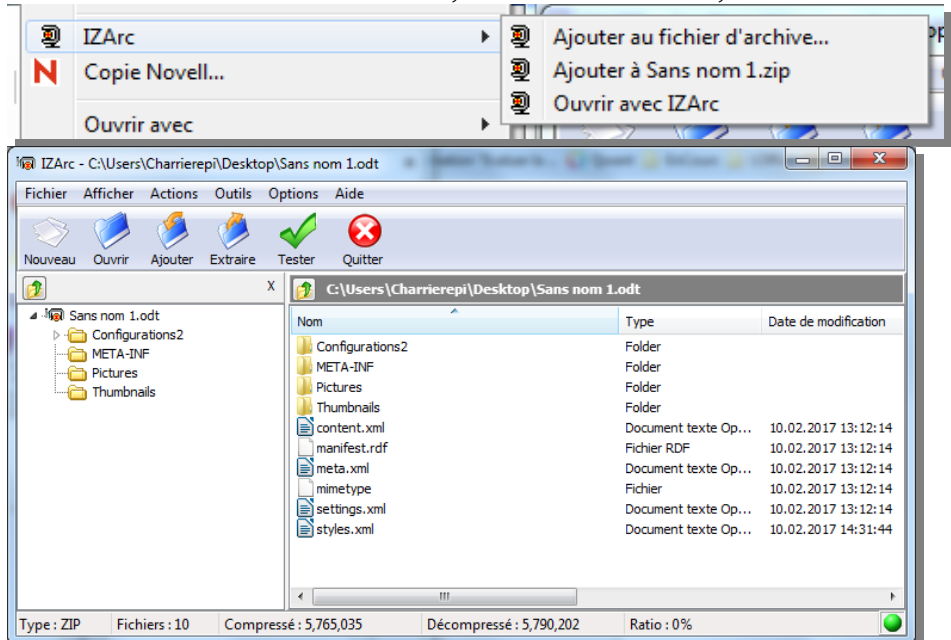

3. Ouvrir « styles.xml » avec le bloc-notes Notepad :

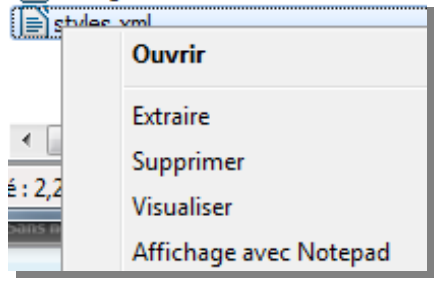

4. Rechercher les images :

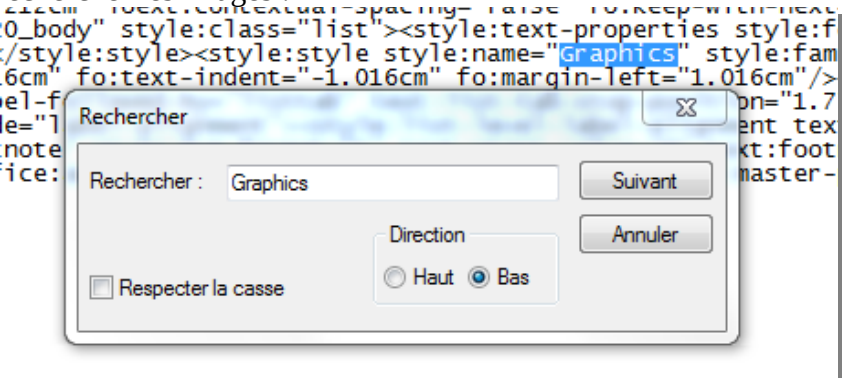

- 5. Changer « paragraph » en « as-char » :<br>ext-properties style: ront-size-asian= 12pt style: ront-name-complex= mangail style: ront-<br>extra lots "1 016cm"/> ((tyle: loud introduced) properties (tyle: loud style: dowt-out)
- 6. Enregistrer :

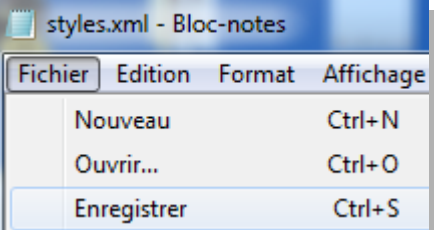

7. Fermer Notepad , une boîte de dialogue s'affiche :

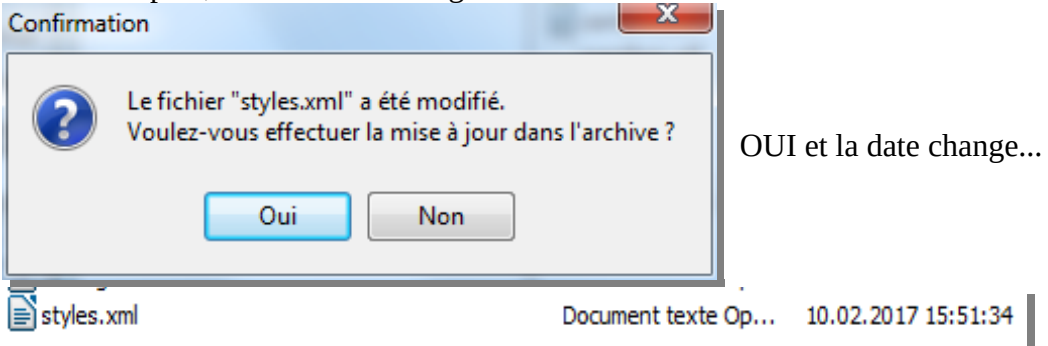

- 8. Fermer l'archive.
- 9. Clic sur le fichier pour l'ouvrir avec LibreOffice ; alors le style « Images » affiche « au caractère » :

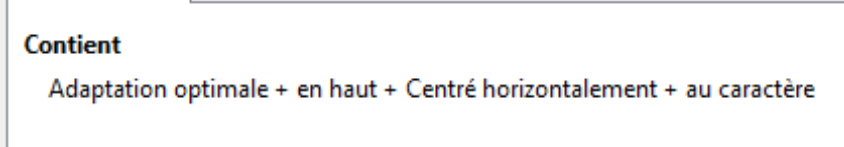

10. Test :

Taper « tex », sélectionner « tex » puis touche F3 pour taper un texte à disposition. Clic dans le texte, insertion d'une image : elle est ancrée au caractère et **à l'endroit du curseur !!!**

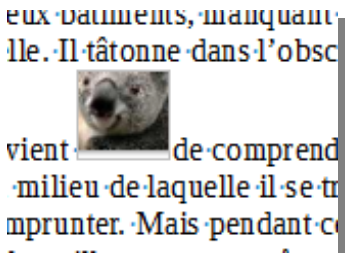

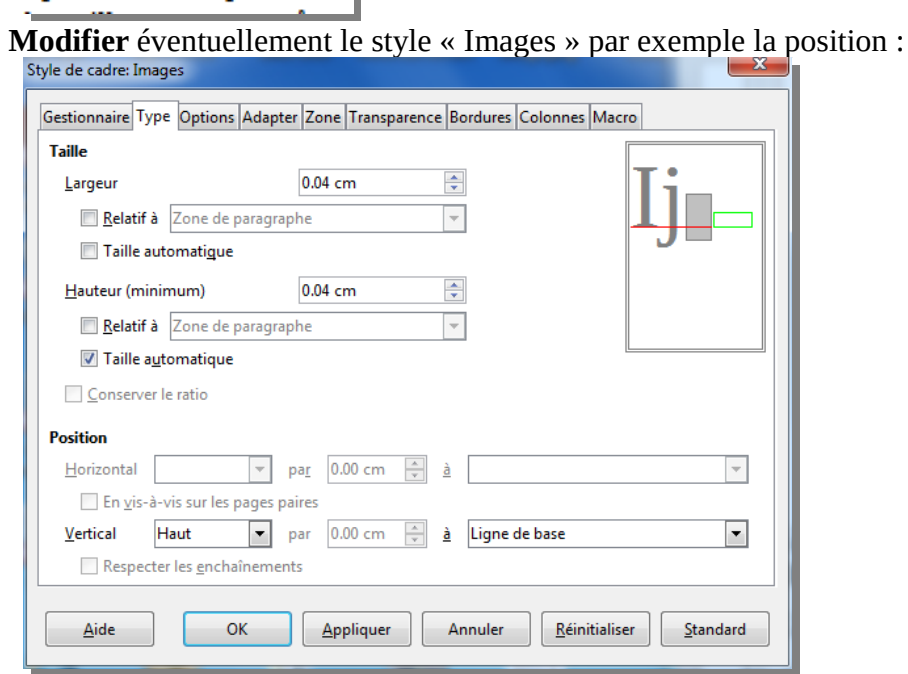

- 11. **Bémol :** si le fichier contenait une image, insérée avant la modification, ancrée au paragraphe alors l'ancrage ne changerait pas automatiquement…
- 12. Il reste à supprimer tout le contenu du fichier et à l'enregistrer comme modèle, puis éventuellement comme modèle par défaut.

LIEN :<https://forum.openoffice.org/en/forum/viewtopic.php?t=45697>